# ScienceLogic

## Cisco Base Pack PowerPack Release **Notes**

Version 214

## Table of Contents

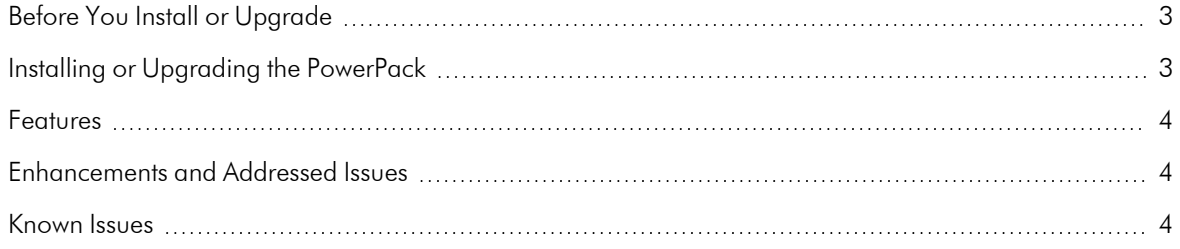

#### **Overview**

Version 214 of the *Cisco Base Pack* PowerPack updates the PowerPack to Python3, adds new device classes, and adds a missing import to the "Cisco: VRF BGP Peers" Dynamic Application snippet.

• Minimum Required SL1 Version: 11.3.0

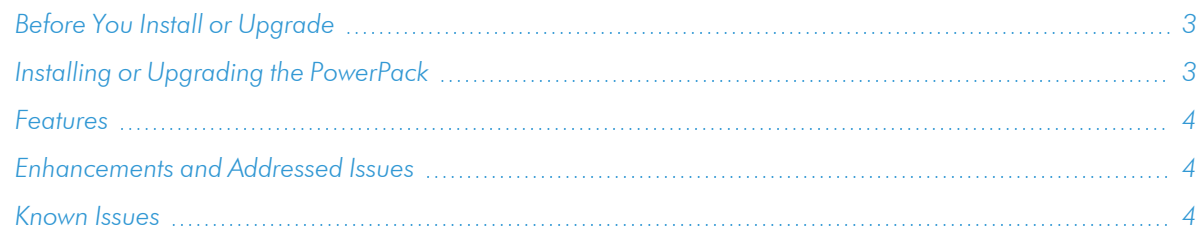

## <span id="page-2-0"></span>Before You Install or Upgrade

Ensure that you are running version 11.3.0 or later of SL1 before installing "Cisco Base Pack" PowerPack version 214.

NOTE: For details on upgrading SL1, see the relevant *SL1 [Platform](https://docs.sciencelogic.com/release_notes_html/Content/sl1_platform.htm) Release Notes*.

## <span id="page-2-1"></span>Installing or Upgrading the PowerPack

TIP: By default, installing a new version of a PowerPack will overwrite all content in that PowerPack that has already been installed on the target system. You can use the *Enable Selective PowerPack Field Protection* setting in the **Behavior Settings** page (System > Settings > Behavior) to prevent the new version of the PowerPack from overwriting local changes for some commonly customized fields.

NOTE: If you are currently using the Dynamic Applications in this PowerPack to monitor devices, collection errors might occur for one or two polling cycles during the installation of a new version. To prevent collection errors during an upgrade, you can optionally disable collection for monitored devices before performing the following steps and re-enable collection after the upgrade.

To install this PowerPack:

- 1. Search for and download the PowerPack from the PowerPacks page (Product Downloads > PowerPacks & SyncPacks) at the [ScienceLogic](https://support.sciencelogic.com/s/powerpacks) Support Site.
- 2. In SL1, go to the **PowerPacks** page (System > Manage > PowerPacks).
- 3. Click the Actions menu and choose *Import PowerPack*. The Import PowerPack modal appears.
- 4. Click [Browse] and navigate to the PowerPack file from step 1.
- 5. Select the PowerPack file and click [Import]. The PowerPack Installer modal displays a list of the PowerPack contents.
- 6. Click [Install]. The PowerPack is added to the PowerPack Manager page.

For more information about using this PowerPack, see the *Monitoring Switches, Routers, and Firewalls with SNMP* manual.

#### <span id="page-3-0"></span>Features

This release includes the following features:

- Dynamic Applications that collect CPU, environmental status, memory, and basic configuration data for Cisco devices
- Event Policies that are triggered when Cisco devices meet certain status criteria
- Device Classes for each type of Cisco device monitored
- <span id="page-3-1"></span>• Sample Credentials for discovering Cisco devices using SNMP

## Enhancements and Addressed Issues

The following enhancements and addressed issues are included in version 214 of the "Cisco Base Pack" PowerPack:

- Updated the PowerPack to Python3.
- Added new device classes. See the PowerPack information report on the PowerPack portal to view the full list.
- <span id="page-3-2"></span>• Added a missing import to the "Cisco: VRF BGP Peers" Dynamic Application snippet. (Case: 00336360)

### Known Issues

The following known issues affects this version of the PowerPack:

<sup>l</sup> The "Cisco: Environmental Entity Status" Dynamic Application does not use any precise conversion for collected data values.

- The "Cisco: Environmental Entity Status" Dynamic Application does not align automatically when the PowerPack is upgraded from earlier versions of this PowerPack. Nightly discovery is needed to align it, but if you need to align the Dynamic Application immediately, re-run the discovery session.
- A known issue with versions 8.6.2.3, 8.7.0, and 8.8.0 of the ScienceLogic platform is causing false events to be triggered when configuration Dynamic Applications attempt to collect unavailable data.

#### © 2003 - 2024, ScienceLogic, Inc.

#### All rights reserved.

#### LIMITATION OF LIABILITY AND GENERAL DISCLAIMER

ALL INFORMATION AVAILABLE IN THIS GUIDE IS PROVIDED "AS IS," WITHOUT WARRANTY OF ANY KIND, EITHER EXPRESS OR IMPLIED. SCIENCELOGIC™ AND ITS SUPPLIERS DISCLAIM ALL WARRANTIES, EXPRESS OR IMPLIED, INCLUDING, BUT NOT LIMITED TO, THE IMPLIED WARRANTIES OF MERCHANTABILITY, FITNESS FOR A PARTICULAR PURPOSE OR NON-INFRINGEMENT.

Although ScienceLogic™ has attempted to provide accurate information on this Site, information on this Site may contain inadvertent technical inaccuracies or typographical errors, and ScienceLogic™ assumes no responsibility for the accuracy of the information. Information may be changed or updated without notice. ScienceLogic™ may also make improvements and / or changes in the products or services described in this Site at any time without notice.

#### Copyrights and Trademarks

ScienceLogic, the ScienceLogic logo, and EM7 are trademarks of ScienceLogic, Inc. in the United States, other countries, or both.

Below is a list of trademarks and service marks that should be credited to ScienceLogic, Inc. The ® and ™ symbols reflect the trademark registration status in the U.S. Patent and Trademark Office and may not be appropriate for materials to be distributed outside the United States.

- ScienceLogic™
- EM7<sup>™</sup> and em7™
- Simplify IT™
- Dynamic Application™
- Relational Infrastructure Management™

The absence of a product or service name, slogan or logo from this list does not constitute a waiver of ScienceLogic's trademark or other intellectual property rights concerning that name, slogan, or logo.

Please note that laws concerning use of trademarks or product names vary by country. Always consult a local attorney for additional guidance.

#### **Other**

If any provision of this agreement shall be unlawful, void, or for any reason unenforceable, then that provision shall be deemed severable from this agreement and shall not affect the validity and enforceability of any remaining provisions. This is the entire agreement between the parties relating to the matters contained herein.

In the U.S. and other jurisdictions, trademark owners have a duty to police the use of their marks. Therefore, if you become aware of any improper use of ScienceLogic Trademarks, including infringement or counterfeiting by third parties, report them to Science Logic's legal department immediately. Report as much detail as possible about the misuse, including the name of the party, contact information, and copies or photographs of the potential misuse to: [legal@sciencelogic.com](mailto:legal@sciencelogic.com). For more information, see [https://sciencelogic.com/company/legal.](https://sciencelogic.com/company/legal)

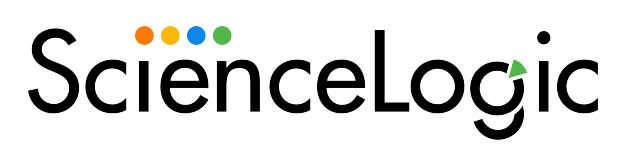

800-SCI-LOGIC (1-800-724-5644)

International: +1-703-354-1010